XIV Международная научно-практическая конференция студентов аспирантов и молодых учѐных «Молодѐжь и современные информационные технологии»

## **СВЕТОДИОДНОЕ ТАБЛО, УПРАВЛЯЕМОЕ МИКРОКОНТРОЛЛЕРОМ ARDUINO**

Ананьев А.Д, Соболь А.В., Юдин А.И., Фадеев А.С. Научный руководитель: Фадеев А.С., заведующий кафедрой АиКС ИК ТПУ Томский политехнический университет sciff16@yandex.ru

# **Введение**

В настоящее время большая часть автобусов в городе Томске использует «картонные» таблички с информацией о маршруте. Их нужно регулярно менять, если один автобус следует по нескольким маршрутам; при изменении маршрута приходится изготавливать новую табличку; в темное время суток в большинстве случаев очень сложно увидеть маршрут из-за отсутствия подсветки. Однако широкое распространение светодиодных матриц позволяет создавать различные системы информирования от бегущих строк, до знаков и указателей. Применение таких матриц с удобной системой управления позволило бы создать современную и удобную как для водителей, так и для пассажиров информационную систему.

Целью данной работы является создание системы, управляемой с помощью платформы Arduino, отображающей информацию о номере и маршруте движения общественного транспорта и позволяющей водителю управлять экраном.

### **Состав системы**

Данная информационная система состоит из четырех частей: микроконтроллер Arduino, табло, состоящее из последовательно соединенных светодиодных матриц размерами 16x32 точки, LCD-дисплей размером 20x4 символа и матричная клавиатура размером 4x4 клавиши.

Arduino Uno - это устройство на основе микроконтроллера ATmega328. В его состав входит необходимый набор компонентов для удобной работы с микроконтроллером: 14 цифровых входов/выходов, 6 аналоговых входов, разъем USB, разъем питания, кнопка сброса и др. Для начала работы с устройством достаточно просто подать питание от AC/DC-адаптера или батарейки, либо подключить его к компьютеру посредством USB-кабеля. Внешний вид микроконтроллера представлен на рисунке 1.

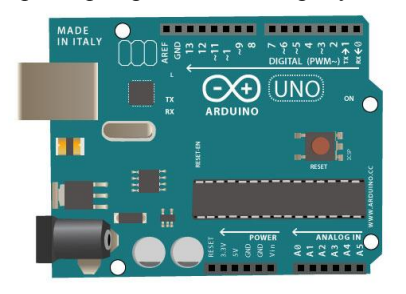

Рисунок 2 - Внешний вид микроконтроллера ArduinoUno

Табло – светодиодная матрица, использующая 32x16 светодиодов красного цвета. При такой схеме подключения в устройствах отображения применяется матричная схема включения, которая позволяет сократить число управляющих каналов, а, следовательно, и контактов, в несколько раз. Схема подключения представлена на рисунке 2.

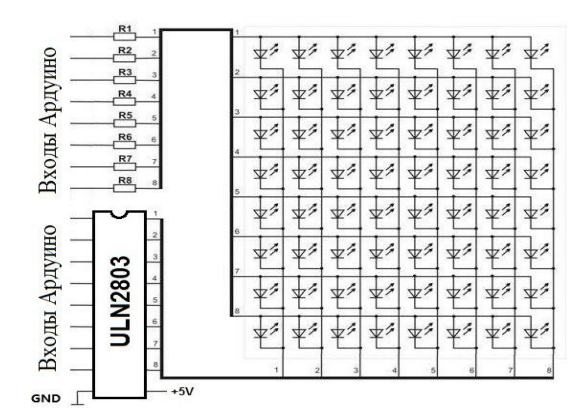

Рисунок 3 - Схема подключения

Суть ее такова: у каждого светодиода есть общий контакт в каждом ряду и строчке. Чтобы загорелся нужный светодиод, нужно подать на строчку «плюс», то есть логическую единицу, а нужный столбец подключить к «минусу», то есть подать логический ноль.

Чтобы зажечь сразу несколько разных светодиодов в разных столбцах и строчках, надо сначала зажечь светодиод на верхней строчке, через некоторое время снять напряжение с первой строчки, и подать на вторую, а микросхемы столбцов подключить к минусам. Смена загорания строчек должна происходить так быстро, чтобы пользователь не замечал мерцания, создавая ощущение, что на самом деле горят все светодиоды таблички.

Для управления строчками матрицы светодиодов используется транзистор, управляемый микроконтроллером (МК). Для управления столбцами используют сдвиговые регистры, которые заменяют параллельное управление столбцами матрицы на последовательное управление.

Сдвиговые регистры работают синхронно с главным МК таблички и тактируют их по соответствующему входу. После заполнения последней ячейки регистра, информация подается на выход, к которому можно подключить следующий сдвиговый регистр и тем самым продолжить цепочку (выход).

XIV Международная научно-практическая конференция студентов аспирантов и молодых учѐных «Молодѐжь и современные информационные технологии»

При построении табло, информирующего о наименовании начальной и конечной остановки следования автобуса, необходимо формировать текстовую информацию на нескольких светодиодных матрицах, расположенных вплотную. Матрицы подключаются последовательно, при этом посылаются сигналы только на первую матрицу, но, после формирования изображения на ней, данные передаются на следующую. Таким образом цифровые выходы МК подключаются только ко входу первой матрицы, но фактически управление осуществляется изображением всех матриц, подключенных последовательно. Схема представлена на рисунке 3.

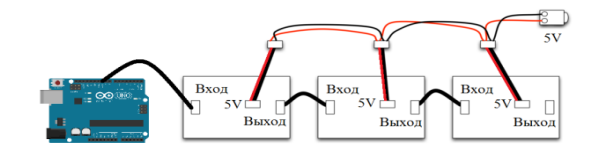

### Рисунок 4 - Последовательное подключение светодиодных матриц

На матрицу подаются данные, которые представлены массивом десятичных чисел, соответствующих в двоичном представлении светодиодам, которые необходимо зажечь. Принцип вывода представлен на рисунке 4.

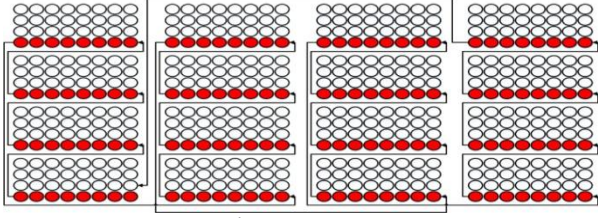

Рисунок 4 - Принцип вывода

LCD дисплей предназначен для удобства информирования водителя, он позволяет отображать набранную комбинацию цифр и показывать часть информации, выводимой на табло. Для уменьшения количества занимаемых входов/выходов на Arduino было использовано цифровой протокол последовательной передачи информации — I2C. Адрес дисплея был определен стандартной командой среды разработчика. За счет наличия адресации устройств, протокол I2С позволяет параллельно подсоединять до 127 устройств, используя только два выхода. Принцип работы следующий: устройства остаются в бездействии, пока не распознают свой адрес перед командой, то есть данные передаются по типу «адрес - команда».

Подключение LCD дисплея при помощи I2C модуля представлено на рисунке 5. I2C модуль содержит следующие входы: VCC – вход питания, GND – выход на «землю», SDA – последовательная линия данных, SCL – сигнал тактовых синхроимпульсов. Выходы SDA и SCL

подключаются к аналоговым портам A4 и A5 соответственно.

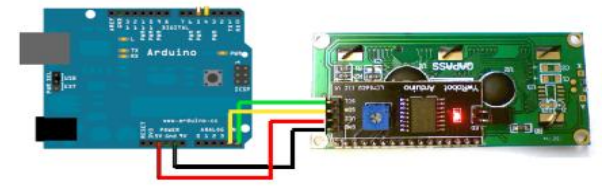

Рисунок 5 - Схема подключения LCD дисплея к Arduino с помощью I2Cмодуля

### **Принцип работы системы** Схема системы представлена на рисунке 6.

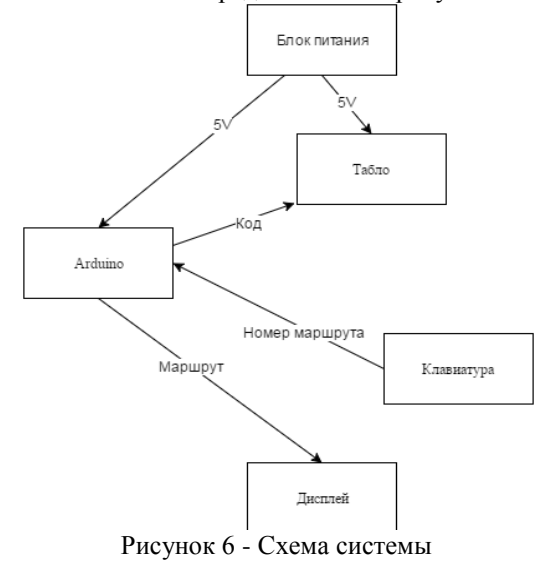

После загрузки кода на микроконтроллер, подачи питания на микроконтроллер и наборе комбинации цифр на клавиатуре, на LCD дисплее и табло, состоящем из последовательно соединенных LED матриц, отображается информация. На дисплее отображается набранная комбинация цифр и часть информации, отображаемой на табло, а на табло отображается маршрут движения транспорта, соответствующий набранной комбинации цифр.

#### **Список использованных источников**

1. Москатов Е.А. Электронная техника. Издание 2. – Таганрог, 2005.

2. «How to Connect and Read a Keypad with an Arduino» [Электронныйресурс] http://www.learningaboutelectronics.com/Articles/Arduino-keypad-

circuit.php (датаобращения 6.09.2016).

3. «Подключение текстового экрана к Arduino» [Электронный ресурс] http://wiki.amperka.ru/схемыподключения:подключение-текстового-экрана (дата обращения 6.09.2016).

4. «Связка Mega2560 с p10 ledmodule» Материалы по программированию Arduino переведенные с официального сайта проекта Ардуино [Электронный ресурс] http://arduino.ru/fo-

## XIV Международная научно-практическая конференция студентов аспирантов и молодых учѐных «Молодѐжь и современные информационные технологии»

rum/apparatnye voprosy/svyazka-mega2560-s-p10-ledmodule.